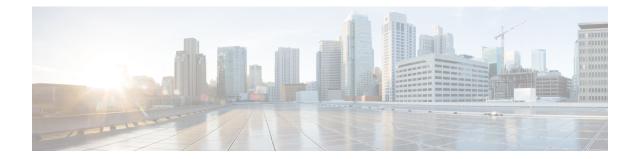

# Perform System Upgrade and Install Feature Packages

You can execute the system upgrade and package installation processes using the **install** commands on NCS 1014. The processes involve adding and activating the ISO images (*.iso*) and feature packages (*.rpm*) on NCS 1014. You can accesss these files from a network server and then activate on NCS 1014. If the installed package or SMU causes any issue, you can uninstall it.

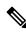

**Note** The output of the examples in the procedures is not from the latest software release. The output will change for any explicit references to the current release.

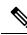

**Note** We recommend that you collect the output of **show tech-support ncs1014** command before performing operations such as a reload or CPU OIR on NCS 1014. The command provides information about the state of the system before reload or before the CPU OIR operation is performed. This information is useful in debugging.

- Upgrade Software, on page 1
- View Supported Software Upgrade or Downgrade Versions, on page 4
- Software Upgrade and Downgrade Matrix , on page 7
- Install Packages and RPMs, on page 8
- Upgrade FPD, on page 12
- Verify if an FPD Upgrade is Required, on page 16
- Manual FPD Upgrade, on page 18
- Automatic FPD upgrade, on page 19

# **Upgrade Software**

Upgrading the software is the process of installing a new version of the Cisco IOS XR operating system on NCS 1014. NCS 1014 is preinstalled with the Cisco IOS XR image. However, you can install a new version to keep features up to date. You can perform the software upgrade operation using an ISO image from the XR mode.

Note NCS1014 and NCS1014 platform uses the same IOS-XR packaging image. Nomenclature of ISO image of IOS-XR base image example: "ncs1010-x64-[sw-rel-ver].iso'.

```
Note
```

Upgrading from R7.11.1 to either R24.2.1 or R24.3.1 will raise the *DISASTER\_RECOVERY\_UNAVAILABLE\_ALARM*. Postupgrade, this alarm clears automatically. For more information on the alarm, see *Troubleshooting Guide for Cisco NCS 1014*.

#### Before you begin

- Configure Management Interface
- Copy the ISO image to be installed either on the NCS 1014 hard disk or on a network server to which NCS 1014 has access.

#### Procedure

**Step 1** Execute one of these commands:

Installs the new ISO image from the harddisk or from the network server. The install operation takes 20–40 minutes to complete.

- install replace /harddisk:/iso-image-name
- install package replace <ftp or http or https protocol>/package\_path/ filename1 filename2 ...

Note

The **install package replace** command upgrades the ISO image but doesn't reload the RP automatically. But the **install replace** command upgrades the ISO image and reloads the RP.

#### Example:

#### Note

Boot time FPD upgrade happens before XR boot. All the FPDs belonging to the RP location are upgraded during the boot time FPD upgrade.

#### Note

Automatic Field Programmable Device(FPD) upgrade is enabled by default. When the automatic FPD upgrade is enabled, the install operation also upgrades the FPDs (except the Golden FPDs and Power modules) that need to be upgraded.

#### **Step 2** show install request

Displays the status of the install operation.

#### Example:

```
RP/0/RP0/CPU0:ios#show install request
Wed Nov 15 10:00:35.713 UTC
User request: install replace /harddisk:/ncs1010-golden-x86 64-7.11.1.48I-Weekly.iso
Operation ID: 1.1
State: In progress since 2023-11-15 09:50:23 UTC
Current activity: Package add or other package operation
Next activity: Apply
                 2023-11-15 09:55:24 UTC
Time started:
Time started: 2023-11
Timeout in: 84m 43s
Locations responded: 0/1
Location Packaging operation stage Notification Phase Clients responded
_____
0/RP0/CPU0
               Package operations
                                      None in progress
                                                                  N/A
```

When the install operation completes successfully, the device automatically reloads.

#### Note

In case of the **install package replace** command, you'll be prompted to enter the next command (**install apply reload** command).

#### Step 3 install commit

Commits the new ISO image.

### **Example:**

```
RP/0/RP0/CPU0:ios#install commit
Wed Nov 15 10:38:00.592 UTC
Install commit operation 1 has started
Install operation will continue in the background
```

#### Note

It is the mandatory to commit the install successfully to upgrade the software, missing this step followed by any controller reload/restart/power cycle will result in rollback to previously installed committed software/RPM package version.

The *DISASTER\_RECOVERY\_UNAVAILABLE\_ALARM* clears upon completion of the upgrade from R7.11.1 to R24.2.1 or R24.3.1.

#### **Step 4** show install committed

Displays the committed package information.

#### Example:

```
RP/0/RP0/CPU0:ios#show install committed
Wed Nov 15 10:41:20.454 UTC
Software Hash: ec69dcceb81c0da69b297aa7de1d00f56b8aef52403c5e0ffe6e5db098bd83b8
Package
                                                                Version
          _____
                                                      7.11.1.48Iv1.0.0-1
xr-aaa
                                                      7.11.1.48Iv1.0.0-1
xr-acl
xr-apphosting
                                                      7.11.1.48Iv1.0.0-1
                                                      7.11.1.48Iv1.0.0-1
xr-appmgr
xr-bcdl
                                                      7.11.1.48Iv1.0.0-1
xr-bfd
                                                      7.11.1.48Iv1.0.0-1
```

| xr-bgp       | 7.11.1.48Iv1.0.0-1 |
|--------------|--------------------|
| xr-bgputil   | 7.11.1.48Iv1.0.0-1 |
| xr-bng-stubs | 7.11.1.48Iv1.0.0-1 |
| xr-bundles   | 7.11.1.48Iv1.0.0-1 |

# **View Supported Software Upgrade or Downgrade Versions**

Your Cisco chassis comes preinstalled with IOS XR software. You either upgrade the software release to use new features and software fixes, or you downgrade the software. To leverage new features that are added or software fixes that are provided, it is important that you upgrade your software to a current version.

To help you select a Cisco IOS XR software release that aligns with Cisco-certified upgrade and downgrade paths, this feature provides answers to the following questions:

- What upgrade or downgrade releases are supported for the current release?
- I plan to upgrade from Release X to Release Y. Does my chassis support upgrade to Release Y?
- Are there any bridging SMUs that must be installed before I upgrade the software?

This feature provides a mechanism to determine whether the current release supports an upgrade to a target release. This task is run at the start of a software upgrade or downgrade through the **install replace** command. If the validation fails, the software upgrade is blocked, and the system notifies the reason for the failure. This feature allows you to proactively examine whether you can upgrade or downgrade to a certain release, saving time and effort involved in planning and upgrading the software.

The feature provides the following information to help you understand the prerequisites or limitations related to the specific software upgrade or downgrade:

- Required bridging SMU RPMs
- · Blocking SMU RPMs
- Unsupported hardware
- Caveats or restrictions

You can overwrite the automatic validation using the **force** keyword in the **install replace** command. With this option, the system displays warning messages when the upgrade fails but does not block the software upgrade. Use the **force** ? keyword to understand any other impact to system functionalities apart from the disabling of this process that determines the supported releases for software upgrade or downgrade.

You can view the support information using the following show commands or through the operational data.

| Command                                     | Description                                                                                                    |
|---------------------------------------------|----------------------------------------------------------------------------------------------------|
| show install upgrade-matrix running         | Displays all supported software upgrades from the<br>current version according to the support data installed<br>on the running system |
| show install upgrade-matrix iso path-to-ISO | Displays details about the software upgrade from the current version to the version of the target ISO                                 |

| Command                                                            | Description                                                                                                    |
|--------------------------------------------------------------------|----------------------------------------------------------------------------------------------------|
|                                                                    | according to the support data in both the running system and the ISO image                                                                                                    |
| show install upgrade-matrix iso path-to-ISO all                    | Displays all supported software upgrades from any version according to the support data in the target ISO image                                                                           |
| show install upgrade-matrix iso <i>path-to-ISO</i><br>from-running | Displays details about the software upgrade from the<br>current version to the version of ISO according to the<br>support matrices in both the running system and the<br>target ISO image |

#### View All Supported Software Upgrade from Running Version

The following example shows all supported releases for upgrade from the current version 24.1.1 on the chassis:

```
RP/0/RP0/CPU0:ios#show install upgrade-matrix running
Fri Mar 15 12:53:23.715 IST
Matrix: XR version: 24.1.1, File version: 1.0, Version: N/A
```

The upgrade matrix indicates that the following system upgrades are supported from the current XR version:

 From
 To
 Restrictions

 ------ ------ ------ 

 24.1.1
 7.11.1

Add the from and to versions to the end of the CLI command, for data on versions with additional restrictions  $% \left( {\left[ {{\left( {{{\rm{c}}} \right)}} \right]_{\rm{c}}} \right)$ 

For example, to display restrictions for the 24.1.1->7.11.1 upgrade, use 'show install upgrade-matrix running 24.1.1 7.11.1'

#### Pre and Post-Upgrade Installation Health Checks

This section describes about of the pre and postupgrade Installation health check for routers.

Existing client-server framework notifies the subscribed clients to perform the precheck functionality.

The System health check infrastructure that is plugged to the install pre and postchecks phase of the system upgrade. This includes other existing install pre or postchecks.

Upgrade precheck:

- If single command upgrade is triggered either with a force option or is configured to skip checks, then health check is bypassed and a syslog entry added.
- When single command upgrade is triggered, install infra performs install specific prechecks. If the install prechecks pass, the system health check infra plug-in is invoked to check the overall system health.
- The health check infrastructure returns the health status during the installation.
- Single command upgrade continues on if the prechecks completes with no errors.

- If any errors are detected, then single command upgrade continues or terminates depending on the option that is selected for abort-on-precheck-failure.
- Single command upgrade postchecks before autocommit triggers based on the user selected level information.

Upgrade post check:

- · Post checks are bypassed if force or config option is selected for single command upgrade.
- If install specific postchecks are completed successfully, then the system health check infra plug-in is invoked. If no errors are reported then the autocommit triggers.
- If any errors are detected, the abort-on option that is saved before the upgrade reload is used to either abort the single command upgrade or continue. This depends on the severity of the errors that are detected during post check.
- Summary of the pre and posthealth check is appended to the single command upgrade operation log.

#### Installation Profile Creation

Installation Profile is created to choose and alternate installation behavior. One default profile is created involving pre and postchecks. You can edit the install behavior to choose cases like terminate installation if precheck fails or revert after post installation check. You can also choose to continue installation despite failure in pre checks.

You can configure "enable or disable" options to run pre or post installation checks or "abort-on-failure" for pre checks, or "warn-on-failure" and "restore-to-v1" on post checks. To configure the Install profile, use the following commands:

### config

install profile *profile\_name* pre-check*metric-name* [enable | disable] [abort-on-failure | continue-on-failure | revert-on-failure]

#### end

Following is a sample to display metric settings in the install profile.

```
RP/0/RP0/CPU0:ios#show install profile default
Fri Mar 15 11:29:35.381 IST
Profile Name : default
State : Enabled
Prechecks : Enabled
       communication-timeout : Enabled
                                                [ warn-on-failure ]
       config-incc
process-resource
process-status
~vstem-clock
`+oring
        config-inconsistency : Enabled
                                                [ error-on-failure ]
       process-resource : Enabled
                                                [ warn-on-failure ]
                               : Enabled
                                                [ warn-on-failure ]
                               : Enabled
                                                [ warn-on-failure ]
                               : Enabled
                                                [ warn-on-failure ]
                               : Enabled
                                                [ warn-on-failure ]
        pci-monitoring
                              : Enabled
                                                [ warn-on-failure ]
        wd-monitoring
                                                [ warn-on-failure ]
                               : Enabled
                               : Enabled
: Enabled
        disk-space
                                                [ error-on-failure ]
        disk-space
upgrade_matrix
                                                [ error-on-failure ]
        core-cleanup
                               : Disabled
                                                [NA]
        file-cleanup
                               : Disabled
                                                [ NA ]
```

Postchecks : Enabled

L

| communication-timeout | : Enabled | [ error-on-failure ] |
|-----------------------|-----------|----------------------|
| config-inconsistency  | : Enabled | [ error-on-failure ] |
| process-resource      | : Enabled | [ error-on-failure ] |
| process-status        | : Enabled | [ error-on-failure ] |
| system-clock          | : Enabled | [ error-on-failure ] |
| hw-monitoring         | : Enabled | [ error-on-failure ] |
| lc-monitoring         | : Enabled | [ error-on-failure ] |
| pci-monitoring        | : Enabled | [ error-on-failure ] |
| wd-monitoring         | : Enabled | [ error-on-failure ] |
|                       |           |                      |

Use the following configuration to report health check:

#### config

grpc local-connection

#### Netconf-yang agent

#### commit

The following is a sample to display health check states:

```
RP/0/RP0/CPU0:ios#show healthcheck internal states
Fri Mar 15 12:55:54.739 IST
Internal Structure INFO
Current state: Disabled
Reason: Success
Netconf Config State: Enabled
Grpc Config State: Disabled
Nosi state: Not ready
Appmgr conn state: Invalid
Nosi lib state: Not ready
Nosi client: Valid client
```

# **Software Upgrade and Downgrade Matrix**

| Upgrade Path   |                        | Downgrade Path |                |                        |            |
|----------------|------------------------|----------------|----------------|------------------------|------------|
| Source Release | Destination<br>Release | Bridge SMU     | Source Release | Destination<br>Release | Bridge SMU |
| • R7.11.1      | R24.4.1                | No             | R24.4.1        | • R24.3.1              | No         |
| • R24.1.1      | R24.4.10               |                | R24.4.10       | • R24.2.11             |            |
| • R24.2.11     |                        |                |                | • R24.1.1              |            |
| • R24.3.1      |                        |                |                | • R7.11.1              |            |
|                |                        |                |                |                        |            |

The following table lists the upgrade and downgrade paths supported for Cisco NCS 1014.

Note

- Downgrading the software from version 24.4.1 to a lower version with loopback enabled is not supported and will affect traffic if attempted.
  - Before upgrading to R24.4.1 or a later version, you must manually configure the wavelength or frequency to ensure a non-traffic-impacting software upgrade.

# **Install Packages and RPMs**

Complete this task to install additional packages or rpm files. The rpm files that need to be installed must be placed in a folder.

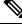

Note

This task can be used to install SMUs as well.

### Before you begin

- Configure and connect to the management interface. You can access the installable file through the management interface. For details about configuring the management interface, see Workflow for Install Process.
- Copy the package or rpm to be installed either on the NCS 1014 hard disk or on a network server to which NCS 1014 has access.

### Procedure

**Step 1** install package add source /harddisk:/ iso-image-name or rpm-folder-name

#### Example:

RP/0/RP0/CPU0:ios#install package add source harddisk:/rpm Wed Nov 15 18:10:14.784 UTC

Install add operation 2.1.2 has started Install operation will continue in the background

RP/0/RP0/CPU0:ios**#install package add source harddisk:/rpm/** Thu Apr 20 18:09:49.582 UTC Install add operation 7.1.1 has started Install operation will continue in the background

Ensure to add the respective packages or rpm files as appropriate. This operation may take time depending on the size of the files that are added. The operation takes place in an asynchronous mode. The **install package add source** command runs in the background, and the EXEC prompt is returned.

#### **Step 2** show install request

Example:

RP/0/RP0/CPU0:ios#show install request

```
Thu Apr 20 18:13:00.720 UTC
User request: install package add source file:///harddisk:/rpm
Operation ID: 7.1.1
State:
             Success since 2023-04-20 18:13:04 UTC
Current activity:
                  Await user input
Time started:
                   2023-04-20 18:13:04 UTC
The following actions are available:
   install package add
   install package remove
   install package upgrade
   install package downgrade
   install package abort latest
    install package abort all-since-apply
   install apply restart
   install apply reload
   install replace reimage
```

Least impactful apply method: install apply restart

Displays the current status of the install operation.

#### **Step 3** install apply reload

#### Example:

RP/0/RP0/CPU0:ios#install apply

```
Thu Apr 20 18:13:18.514 UTC
Once the packaging dependencies have been determined, the install operation may have to reload the
system.
If you want more control of the operation, then explicitly use 'install apply restart' or 'install
apply reload' as reported by 'show install request'.
Continue? [yes/no]:[yes] yes
Install apply operation 7.1 has started
Install operation will continue in the background
```

Enables NCS 1014 to reload.

#### **Step 4** show install request

#### Example:

RP/0/RP0/CPU0:ios#**show install request** Thu Apr 20 18:15:06.876 UTC

User request: install apply restart Operation ID: 7.1 State: Success since 2023-04-20 18:14:41 UTC

Current activity: Await user input Time started: 2023-04-20 18:14:41 UTC

```
The following actions are available:
install package add
install package remove
install package upgrade
install package downgrade
install package replace
install package rollback
install replace
```

install rollback
install source
install commit
install replace reimage

Displays the current status of the install operation.

#### Step 5 install commit

#### Example:

RP/0/RP0/CPU0:ios**#install commit** Thu Apr 20 18:15:17.620 UTC Install commit operation 7 has started Install operation will continue in the background

Commits the package or rpm files.

#### **Step 6** show install request

#### Example:

RP/0/RP0/CPU0:ios#show install request

```
User request: install commit
Operation ID: 2
State: In progress since 2022-07-04 11:48:48 UTC
Current activity: Commit transaction
```

| Next | activity: | Transaction | n complete | Э   |
|------|-----------|-------------|------------|-----|
| Time | started:  | 2022-07-04  | 11:48:48   | UTC |

No per-location information.

Displays the current status of the install operation. The above output indicates that the install operation is in progress.

#### Example:

RP/0/RP0/CPU0:ios#show install request

```
User request: install commit
Operation ID: 2
State: Success since 2022-07-04 11:50:32 UTC
```

Current activity: No install operation in progress

```
The following actions are available:

install package add

install package remove

install package upgrade

install package downgrade

install package replace

install package rollback

install replace

install rollback

install source
```

Displays the current status of the install operation. The above output indicates that the install operation is complete.

#### **Step 7** show install request

#### Example:

RP/0/RP0/CPU0:ios#show install request

```
User request: install commit
Operation ID: 2
```

L

State: Success since 2022-07-04 11:50:32 UTC
Current activity: No install operation in progress
The following actions are available:
 install package add
 install package remove
 install package upgrade
 install package downgrade
 install package replace
 install package rollback
 install rollback
 install source

Displays the current status of the install operation. The above output indicates that the install operation is complete.

### **Step 8** show install active summary

. . .

#### Example:

. . .

RP/0/RP0/CPU0:ios#show install active summary
Wed Nov 15 18:20:38.783 UTC
Active Packages: XR: 160 All: 1318
Label: 7.11.1.48I-Weekly
Software Hash: ec69dcceb81c0da69b297aa7de1d00f56b8aef52403c5e0ffe6e5db098bd83b8

| Optional Packages          | Version  |  |  |  |  |
|----------------------------|----------|--|--|--|--|
| xr-bgp 7.11.1.48I          | v1.0.0-1 |  |  |  |  |
| xr-cdp 7.11.1.48I          | v1.0.0-1 |  |  |  |  |
| xr-cosm 7.11.1.48I         | v1.0.0-1 |  |  |  |  |
| xr-dt-sit 7.11.1.48I       | v1.0.0-1 |  |  |  |  |
| xr-eigrp 7.11.1.48I        | v1.0.0-1 |  |  |  |  |
| xr-healthcheck 7.11.1.48I  | v1.0.0-1 |  |  |  |  |
| xr-ipsla 7.11.1.48I        | v1.0.0-1 |  |  |  |  |
| xr-is-is 7.11.1.48I        | v1.0.0-1 |  |  |  |  |
| xr-k9sec 7.11.1.48I        | v1.0.0-1 |  |  |  |  |
| xr-license-util 7.11.1.48I | v1.0.0-1 |  |  |  |  |
| xr-lldp 7.11.1.48I         | v1.0.0-1 |  |  |  |  |
| xr-mpls-oam 7.11.1.48I     | v1.0.0-1 |  |  |  |  |
| xr-netsim 7.11.1.48I       | v1.0.0-1 |  |  |  |  |
| xr-olc 7.11.1.48I          | v1.0.0-1 |  |  |  |  |
| xr-ospf 7.11.1.48I         | v1.0.0-1 |  |  |  |  |
| xr-perfmgmt 7.11.1.48I     | v1.0.0-1 |  |  |  |  |
| xr-rip 7.11.1.48I          | v1.0.0-1 |  |  |  |  |
| xr-telnet 7.11.1.48I       | v1.0.0-1 |  |  |  |  |
| xr-tftp 7.11.1.48I         | v1.0.0-1 |  |  |  |  |
| xr-track 7.11.1.48I        | v1.0.0-1 |  |  |  |  |
|                            |          |  |  |  |  |

Displays the list of active packages and rpm files.

### **Step 9** show install committed summary

#### Example:

RP/0/RP0/CPU0:ios#show install committed summary

Wed Nov 15 18:21:35.919 UTC Committed Packages: XR: 160 All: 1318 Label: 7.11.1.48I-Weekly Software Hash: ec69dcceb81c0da69b297aa7de1d00f56b8aef52403c5e0ffe6e5db098bd83b8 Optional Packages Version

Displays the list of committed packages and rpm files.

### **Related Commands**

The following commands can be used to track the status of the install operation.

| Related Commands       | Purpose                                                                                                    |
|------------------------|----------------------------------------------------------------------------------------------------|
| show install active    | Displays the list of active packages.                                                                                                   |
| show install committed | Displays the list of committed packages.                                                                                                |
| show install log       | Displays the log information for the install operation. This information is used for troubleshooting in case of installation failure.   |
| show install package   | Displays the details of the packages that are added to the repository. Use this command to identify individual components of a package. |
| show install request   | Displays the current status of the install operation.                                                                                   |
| show install which     | Displays the package information on an installed file.                                                                                  |

# **Upgrade FPD**

A Field Programmable Device (FPD) refers to any programmable hardware device on a system which includes a Field Programmable Gate Array (FPGA). You can use the following tasks to verify and upgrade the FPDs of line cards, which are critical for chassis operation.

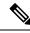

**Note** During the software upgrade, when the SSD is upgraded, the FPD goes into the RELOAD\_REQ state, as displayed by the **show hw-module fpd** command. This behavior is expected because the updated SSD firmware can only be activated after reloading the specific SSD location mentioned in the **show hw-module fpd** output.

The following table lists the NCS 1014 FPDs that are distributed across Route Processor (RP), Power Modules (PM), Line Cards (LC), and Rack.

## **FPDs** Location RP • ADM-DB • ADM-MB • BIOS • BIOS-Golden CpuFpga CpuFpgaGolden SsdIntelS4510 SsdIntelSC2KB SsdMicron5300 • TamFw • TamFwGolden PM0 and PM1 • PO-PriMCU • PO-SecMCU LC CpuModFw • OptModFw Rack • ADM-CHASSIS IoFpga IoFpgaGolden SsdIntelSC2KB

#### Table 1: NCS 1014 FPDs

Golden FPDs serve as backup FPDs for the primary FPDs. For example, **BIOS-Golden** is the backup Golden FPD for the **BIOS** primary FPD. If a primary FPD is corrupted, NCS 1014 boots with the corresponding Golden FPD. The Golden FPDs cannot be upgraded.

### **Retrieve FPD Information**

# There are multiple types of FPDs for each type of module. The **show hw-module fpd** command provides information about each FPD.

RP/0/RP0/CPU0:ios#show hw-module fpd Wed Nov 15 19:29:37.061 UTC

Auto-upgrade:Enabled Attribute codes: B golden, P protect, S secure, A Anti Theft aware

| neer bace ( | gorach, i         | proce |               | THICT | incit u | FPD     | Versions |            |
|-------------|-------------------|-------|---------------|-------|---------|---------|----------|------------|
|             | Card type         |       |               |       |         | Running | -        | Reload Loc |
|             | NCS1K14-CNTLR-K9  |       | ADM-DB        |       | CURRENT | 2.10    | 2.10     | NOT REQ    |
| 0/RP0/CPU0  | NCS1K14-CNTLR-K9  | 0.2   | ADM-MB        |       | CURRENT | 2.30    | 2.30     | NOT REQ    |
| 0/RP0/CPU0  | NCS1K14-CNTLR-K9  | 0.2   | BIOS S        |       | CURRENT | 4.70    | 4.70     | 0/RP0      |
| 0/RP0/CPU0  | NCS1K14-CNTLR-K9  | 0.2   | BIOS-Golden   | BS    | CURRENT |         | 4.70     | 0/RP0      |
| 0/RP0/CPU0  | NCS1K14-CNTLR-K9  | 0.2   | CpuFpga       | S     | CURRENT | 1.09    | 1.09     | 0/RP0      |
| 0/RP0/CPU0  | NCS1K14-CNTLR-K9  | 0.2   | CpuFpgaGolden | BS    | CURRENT |         | 1.09     | 0/RP0      |
| 0/RP0/CPU0  | NCS1K14-CNTLR-K9  | 0.2   | SsdMicron5300 | S     | CURRENT | 0.01    | 0.01     | 0/RP0      |
| 0/RP0/CPU0  | NCS1K14-CNTLR-K9  | 0.2   | TamFw         | S     | CURRENT | 9.04    | 9.04     | 0/RP0      |
| 0/RP0/CPU0  | NCS1K14-CNTLR-K9  | 0.2   | TamFwGolden   | BS    | CURRENT |         | 9.04     | 0/RP0      |
| 0/PM0       | NCS1K4-AC-PSU     | 0.1   | PO-PriMCU     |       | CURRENT | 2.04    | 2.04     | NOT REQ    |
| 0/PM0       | NCS1K4-AC-PSU     | 0.1   | PO-SecMCU     |       | CURRENT | 2.06    | 2.06     | NOT REQ    |
| 0/PM1       | NCS1K4-AC-PSU     | 0.1   | PO-PriMCU     |       | CURRENT | 2.04    | 2.04     | NOT REQ    |
| 0/PM1       | NCS1K4-AC-PSU     | 0.1   | PO-SecMCU     |       | CURRENT | 2.06    | 2.06     | NOT REQ    |
| 0/0/NXR0    | NCS1K4-1.2T-K9    | 0.1   | CpuModFw      | S     | CURRENT | 234.10  | 234.10   | NOT REQ    |
| 0/0/NXR0    | NCS1K4-1.2T-K9    | 0.1   | OptModFw      | S     | CURRENT | 1.38    | 1.38     | NOT REQ    |
| 0/1/NXR0    | NCS1K14-2.4T-K9   | 0.1   | CpuModFw      | S     | CURRENT | 234.10  | 234.10   | NOT REQ    |
| 0/2/NXR0    | NCS1K14-CCMD-16-C | 0.1   | CpuModFw      | S     | CURRENT | 234.10  | 234.10   | NOT REQ    |
| 0/2/NXR0    | NCS1K14-CCMD-16-C | 0.1   | OptModFw      | S     | CURRENT | 1.38    | 1.38     | NOT REQ    |
| 0/3/NXR0    | NCS1K4-1.2T-K9    | 0.1   | CpuModFw      | S     | CURRENT | 234.10  | 234.10   | NOT REQ    |
| 0/3/NXR0    | NCS1K4-1.2T-K9    | 0.1   | OptModFw      | S     | CURRENT | 1.38    | 1.38     | NOT REQ    |
| 0/Rack      | NCS1014           | 0.1   | ADM-CHASSIS   |       | CURRENT | 0.21    | 0.21     | NOT REQ    |
| 0/Rack      | NCS1014           | 0.1   | IoFpga        | S     | CURRENT | 1.10    | 1.10     | NOT REQ    |
| 0/Rack      | NCS1014           | 0.1   | IoFpgaGolden  | BS    | CURRENT |         | 1.05     | NOT REQ    |
| 0/Rack      | NCS1014           | 0.1   | SsdIntelSC2KB | S     | CURRENT | 1.20    | 1.20     | 0/Rack     |

The following table describes the significant fields in the output of the show hw-module fpd command.

Table 2: Description of Fields in show hw-module fpd Command

| Field      | Description                                             |
|------------|---------------------------------------------------------|
| Location   | Location of the FPD.                                    |
| Card type  | PID of the modules such as chassis, card, CPU, and PSU. |
| HWver      | Hardware version where the FPD resides.                 |
| FPD device | Name of the FPD.                                        |

| Field      | Description                                                                                                    |
|------------|----------------------------------------------------------------------------------------------------|
| ATR        | Attribute codes. The possible values are:                                                                                |
|            | • B - Golden Image                                                                                                    |
|            | • S - Secure Image                                                                                                    |
|            | • P - Protect Image                                                                                                    |
|            | The attribute code of the primary FPDs is S and the Golden FPDs is BS.                                                   |
| Status     | Status of the FPD. See Table 3: Description of FPD<br>Status Values in show hw-module fpd Command<br>Output, on page 15. |
| Running    | FPD image version that has been activated and currently running in the FPD device.                                       |
| Programd   | FPD image version that has been programmed into the FPD device, but might not be activated.                              |
| Reload Loc | Indicates whether reload of the location is required or not.                                                             |

The following table describes the possible values of the **Status** field in the output of the **show hw-module fpd** command.

| FPD Status | Description                                                                                                    |  |
|------------|----------------------------------------------------------------------------------------------------|--|
| NOT READY  | The driver that owns the FPD device has not initialized the FPD client to handle this device.                                                    |  |
| CURRENT    | FPD version is up-to-date and upgrade is not required.                                                                                           |  |
| NEED UPGD  | Upgrade is required for this FPD. Check the output of the <b>show</b><br><b>fpd package</b> command to determine the recommended FPD<br>version. |  |
| UPGD PREP  | FPD is preparing for upgrade.                                                                                                    |  |
| IN QUEUE   | Upgrade of this FPD is in queue.                                                                                                    |  |
| UPGD SKIP  | FPD upgrade is not required. For example,                                                                                                    |  |
|            | • FPD version is up-to-date and compatible.                                                                                                    |  |
|            | • FPD image is protected.                                                                                                    |  |
| UPGRADING  | FPD upgrade has started and the driver has not reported the upgrade progress information yet.                                                    |  |
| %UPGD      | Percentage of FPD upgrade completion.                                                                                                    |  |

| FPD Status | Description                                                                                            |  |
|------------|----------------------------------------------------------------------------------------------------|--|
| RLOAD REQ  | FPD upgrade is successful and the FPD must be reloaded for the new version to take effect.             |  |
| UPGD FAIL  | FPD upgrade has failed.Check the syslog for any timeout message or any failure reported by the driver. |  |
| UPGD DONE  | FPD upgrade is successfull.                                                                            |  |

Restriction

The NCS 1014 does not support trunk FPD upgrade on the QXP card.

# Verify if an FPD Upgrade is Required

#### Table 4: Feature History

| Feature Name                                                           | Release Information         | Feature Description                                                                                                    |
|------------------------------------------------------------------------|-----------------------------|----------------------------------------------------------------------------------------------------|
| Automatic FPD Upgrade Support<br>for Coherent Interconnect Module<br>8 | Cisco IOS XR Release 24.3.1 | The Coherent Interconnect Module<br>8 (CIM8) FPD is automatically<br>upgraded to the latest qualified<br>version when the line card FPD is<br>upgraded. This ensures that both<br>the line card and CIM8 operate with<br>optimized performance and<br>improved interoperability.<br>Supported line cards are:<br>• NCS1K14-2.4T-X-K9<br>• NCS1K4-2.4T-K9 |

## Procedure

**Step 1** Use the **show hw-module fpd** command to check whether all the FPDs are in the Current state.

If the status of any FPD is **NEED UPGD**, then the upgrade is required for that FPD.

**Step 2** Use the **show fpd package** command to determine the FPDs that are supported with the current software release and the minimum hardware requirements for each FPD.

The Coherent Interconnect Module 8 (CIM8) FPD is automatically upgraded to the latest qualified version while the line card FPD is being upgraded. If the CIM 8 has a higher version than the line card's CIM 8 FPD version, the CIM 8 remains at the higher version and does not downgrade.

• NCS1K14-2.4T-X-K9

### • NCS1K4-2.4T-K9

### You can see the CIM 8 FPD version in the show fpd package command output.

RP/0/RP0/CPU0:ios#show fpd package Wed Jul 17 11:44:07.258 IST

|                                            | Field Programmable Device Package                                       |                              |                                      |                                      |                                        |
|--------------------------------------------|-------------------------------------------------------------------------|------------------------------|--------------------------------------|--------------------------------------|----------------------------------------|
|                                            | FPD Description                                                         | Req<br>Reload                | SW<br>Ver                            | Min Req M<br>SW Ver Boa              | in Req<br>rd Ver                       |
| NCS1014                                    | ADM-CHASSIS<br>IoFpga<br>IoFpgaGolden<br>SsdIntelSC2KB<br>SsdMicron5400 | NO<br>NO<br>NO<br>YES<br>YES | 0.21<br>1.19<br>1.05<br>1.20<br>0.02 | 0.21<br>1.19<br>1.05<br>1.20<br>0.02 | 0.0<br>0.0<br>0.0<br>0.0<br>0.0<br>0.0 |
| NCS1K-MD-32E-C                             | MD-32-ACC<br>MD-32-NEO                                                  | NO<br>NO                     | 2.18<br>2.02                         | 2.18<br>2.02                         | 0.0<br>0.0                             |
| NCS1K14-2.4T-K9                            | CIMFw<br>CpuModFw                                                       | NO<br>NO                     | 180.13019<br>43.27                   | ) 180.13019<br>43.27                 | 0.0<br>0.0                             |
|                                            |                                                                         |                              |                                      |                                      |                                        |
| NCS1K14-2.4T-L-K9                          | CIMFw<br>CpuModFw                                                       | NO<br>NO                     | 180.13019<br>43.27                   | 180.13019<br>43.27                   | 0.0                                    |
| NCS1K14-2.4T-L-K9<br><br>NCS1K14-2.4T-X-K9 |                                                                         |                              | 43.27                                |                                      |                                        |
|                                            | CpuModFw<br>CIMFw                                                       | NO<br>NO                     | 43.27<br>180.13019<br>43.27          | 43.27<br>180.13019                   | 0.0                                    |

The following table describes the fields in the output of the show fpd package command.

#### Table 5: Description of Fields in show fpd package Command

| Field           | Description                                                                                           |  |
|-----------------|----------------------------------------------------------------------------------------------------|--|
| Card Type       | PID of the modules such as chassis, card, CPU, and PSU.                                               |  |
| FPD Description | Description of the FPD.                                                                               |  |
| Req Reload      | Determines whether reload is required to activate the FF image.                                       |  |
| SW Ver          | Recommended FPD software version for the associated module running the current Cisco IOS XR Software. |  |

| Field             | Description                                                                                                    |
|-------------------|----------------------------------------------------------------------------------------------------|
| Min Req SW Ver    | Minimum required FPD software version to operate the module.                                                                                                    |
| Min Req Board Ver | Minimum required hardware version for the associated FPD.<br>A minimum hardware requirement of version 0.0 indicates<br>that all the hardware can support this FPD version. |

FPD can be upgraded using two methods:

- Manual FPD Upgrade
- Automatic FPD upgrade

# **Manual FPD Upgrade**

Use the following procedure to upgrade the FPDs manually.

## Procedure

| Step 1 | Use the <b>upgrade hw-module location</b> [location-id] <b>fpd</b> [fpd name] command to upgrade a specific FPD.                                                                                                    |  |
|--------|----------------------------------------------------------------------------------------------------|--|
|        | Note<br>FPD upgrades are non-traffic affecting.                                                                                                    |  |
|        | Example:                                                                                                    |  |
|        | RP/0/RP0/CPU0:ios#upgrade hw-module location 0/0/NXR0 fpd CPUModFw                                                                                                    |  |
| Step 2 | Use the show hw-module fpd command to display information about the completed FPD upgrade.                                                                                                    |  |
| Step 3 | (Optional) Use the <b>upgrade hw-module location</b> <i>[location-id]</i> <b>fpd</b> <i>[fpd name]</i> <b>force</b> command toforcibly upgrade a specific FPD irrespective of whether the upgrade is required or not. |  |
|        | Example:                                                                                                    |  |
|        | RP/0/RP0/CPU0:ios#upgrade hw-module location 0/0/NXR0 fpd CPUModFw force                                                                                                    |  |
| Step 4 | Use the <b>reload location</b> <i>location-id</i> to reload the FPDs belonging to a specific location with the new version.                                                                                           |  |
|        | The Reload Loc field in the output of show hw-module fpd command indicates whether the reload is required or not.                                                                                                    |  |
|        | Example:                                                                                                    |  |
|        | RP/0/RP0/CPU0:ios#reload location 0/RP0/CPU0                                                                                                    |  |
| Step 5 | (Optional) Use the <b>upgrade hw-module location all fpd all</b> command to upgrade all the FPDs concurrently.                                                                                                    |  |
|        | Example:                                                                                                    |  |
|        | RP/0/RP0/CPU0:ios#upgrade hw-module location all fpd all                                                                                                    |  |

Note

You cannot upgrade PSU FPD using **location all fpd all** command. You can excecute **Step 6** command to upgrade PSU FPD.

**Step 6** (Optional) Use the **upgrade hw-module [location** [*location-id* | **all**]] **fpd** [*fpd name*] | **all**] command to upgrade a specific FPD, all the FPDs, or the FPDs belonging to a specific location.

#### Note

Until Release 24.2.1, you cannot forcefully upgrade FPDs of power modules and SSDs.

From Release 24.3.1, you can upgrade power module FPDs by using the command:

upgrade hw-module [location [location-id | all]] [pm [pm-id | all]] fpd [fpd name] | all].

# Automatic FPD upgrade

#### **Table 6: Feature History**

| Feature Name                                      | Release Information         | Feature Description                                                                                                    |
|---------------------------------------------------|-----------------------------|----------------------------------------------------------------------------------------------------|
| Automatic FPD Upgrade Support<br>for Power Module | Cisco IOS XR Release 24.3.1 | The FPD upgrade for power<br>modules is now integrated with the<br>NCS 1014 automatic FPD upgrade.<br>You have the flexibility to include<br>or exclude the power module FPD<br>in the automatic upgrade according<br>to your operational requirements.<br>This option is disabled by default. |
|                                                   |                             | Command added:<br>• fpd auto-upgrade {include  <br>exclude} pm<br>You can also enable the automatic<br>FPD upgrade for power modules<br>using the OpenConfig data model<br>Cisco-IOS-XR-openconfig-system-fpd-ext                                                                              |

The automatic FPD upgrade process the firmware upgraded with the **NEED UPGD** status to **CURRENT** status automatically. Use the **show hw-module fpd** command to view the latest status after the automatic upgrade is completed.

In NCS 1014, automatic FPD upgrade is enabled by default.

### Procedure

**Step 1** Use the following commands to disable automatic FPD upgrade.

Example:

```
RP/0/RP0/CPU0:ios#configure
RP/0/RP0/CPU0:ios(config)#fpd auto-upgrade disable
RP/0/RP0/CPU0:ios(config)#commit
RP/0/RP0/CPU0:ios(config)#end
```

#### Note

- CpuModFw is upgraded during the automated FPD upgrade for cards NCS1K14-2.4T-K9 and NCS1K14-2.4T-L-K9.
- OptModFw is upgraded first followed by CpuModFw during automated FPD upgrade for the cards NCS1K14-CCMD-16-C, NCS1K14-CCMD-16-L, and NCS1K4-1.2T-K9.
- Untill R24.2.1, you cannot do an automatic upgrade for the FPD power module.
- **Step 2** (From R24.3.1), to include or exclude automatic upgrade of power modules, use the following commands:

#### **Example:**

RP/0/RP0/CPU0:ios#fpd auto-upgrade include pm RP/0/RP0/CPU0:ios#commit

#### Example:

RP/0/RP0/CPU0:ios#**fpd auto-upgrade exclude pm** RP/0/RP0/CPU0:ios#**commit**